# 構造力学演習自動学習システムの作成とその試荷

## Execution and the trial of an automatic study

system of a structural mechanics exercise

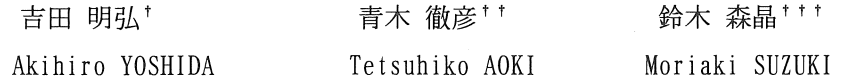

Abstract : Structure mechanics is the most important foundamental subject in the civil engineering course. Especially, shearing force and bending moment of the beam is considered as the basic significant content. Therefore, students may be regarded as not being reached to the prescribed level of structural mechanics, if their comprehension is insufficient in this basic learning items. For the student who's comprehension is not sufficient, the introduction of CAI (Computer Assisted Instruction) is considered to be very effective, since he can study in accordance with his study speed and level of comprehension. In this study, CAI program software of shearing force and bending moment of the beam is developed by Visual Basic. Then, applying this automatic studying program to students, the efficacy of CAI is investigated, comparing two groups of the students, one who study consulting to a instructor and another the students who study by CAI. From the comparison, a good result is obtained for the studying by the CAI program developed in this study.

### 1. 序論

少子化や中学,高校時代での数学授業の減少により、学力 レベルが以前よりやや低い学生でも大学に入学できる傾向が 始まろうとしている。このような学生は従来型の多人数教育 では、より一層授業についていけなくなることが予想される。 さらに、大半の学校教育では教師一人当たりの受け持ち生徒 人数が数十~数百名程度による一斉授業が行われている。そ のような教育では生徒一人ひとりに授業内容を理解させるこ とは非常に困難であり、同じ過程を通過してきたにもかかわ らず、成績のばらつきを生むことになっている。その打開策 として、教師の数を増やす事により生徒数を分割し、教師一 人あたりの生徒数を減少させマンツーマン方式をとることが 挙げられる。しかし、そのような教育方法は経済的、また設 備の面で現実的ではない。

そこで、学習到達レベルに達しない学生に対しては、コン

- $^\dagger$ 愛知工業大学建設システム工学専攻
- $†$ 愛知工業大学 土木工学科(豊田市)
- t t t愛知工業大学土木工学科(豊田市)

ピュータを使用することにより、利用者の学習進度・理解度 に合わせ効果的に理解させようとする CAI(Compuler Assisted Instruction)の導入が考えられる<sup>1)</sup>。

構造力学園は、構造力学 1. Iの積み重ねの上に学習内容 が展開される。特に「はりのせん断力・曲げモーメント(以下 QMとする)Jは、基礎として最重要単元であり、ここでの理解 力が不十分なままでは構造力学Ⅲの学習到達レベル(単位荷 重法および不静定構造)には到底及ばない。そのため、これま で「はりの QMJの単元において QuickBasicを用いて CAIが試 みられてきた<sup>2)3</sup>。しかし汎用性が低く、一度に使用できる人 数に限りがあるという問題点があった。

本研究では、「はりの QM」単元で学生はどのような個所で 間違いが発生しているかを分析し、その解説書を作成する。 そして CAI プログラムソフトを Visual Basic によって完成さ せ、CAI 学習者と自主学習者との比較を行い、構造力学Ⅲに おいての CAI の効果を調べる。

## 2. 「はりの QM」単元の中間試験とその結果

構造力学Ⅲでは、学生の学習能力の全体的な底上げをはか

るために「はりの QM」の中間試験を行っている。中間試験は、 70点を合格ラインに設定し、不合格者には 2回目、 3回目の 試験を行う。

2.1「はりの QM」試験の間違い場所及びその原因の分析

「はりの OM」試験では、理論上多くの種類の問題の出題が 可能だが、はりの種類と荷重の組合せのパターンは限られて くる。ほぽ毎年出題される問題の型を図 lに示す。

採点後の答案を学生に返却し、模範解答を参考に、自分の 答案の「間違い場所と原因」を「計算ミス」、「理解不足」に わけで、具体的に記述するよう指示した。それを、問題を解 いていく過程ごとに分類し、間違えた場所を表1に、間違え た場所での原因を表 2に示す。表 L及び表 2より間違える場 所は、つりあい式を求めるときが多いが、ほぼすべての分野 において学生が間違いを起こしていることが分かる。そこで プログラム内での解説書には、解いていく過程をすべて表示 させるのが望ましいと考えられる。また、つりあい式や図を 描く際での値を求めるときの計算間違いが比較的多い。これ はケアレスミスと考えられ、学生が注意して問題を解いてい けば解決できると思われる。理解不足の学生には、さらに簡 単な練習問題から解かせていくのが良いと思われる。いずれ の場合も、多くの演習問題を学生に与えて実際に解かせてい くことがミスの軽減、および理解の向上に効果的と考えられ

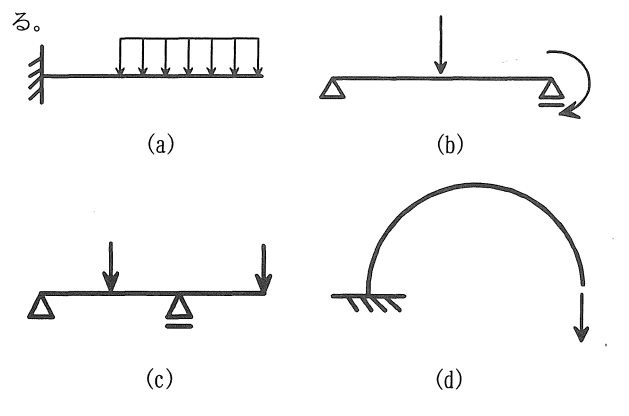

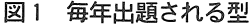

| 間違い場所                          | (a)<br>234名 | (b)<br>234名 | (c)<br>150名 | (d)<br>150名 |  |  |
|--------------------------------|-------------|-------------|-------------|-------------|--|--|
| ほとんど<br>理解不足                   | 18          | 6           | 14          | 30          |  |  |
| 反力                             | 24          | 15          | 10          |             |  |  |
| 自由物体図                          | 62          | 22          | 16          | 22          |  |  |
| つりあい式<br>(Q·M式)                | 60          | 30          | 62          | 24          |  |  |
| $\boxtimes$ (Q·M $\boxtimes$ ) | 30          | 47          | 14          | 24          |  |  |
| 正解                             | 40          | 114         | 34          | 50          |  |  |

実1 問違い提所(回収分のみ)

### 表2 間違い原因

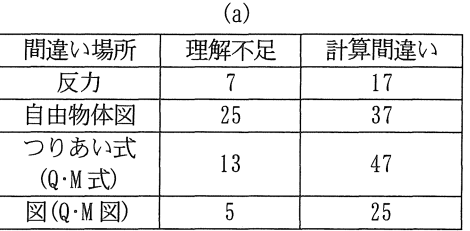

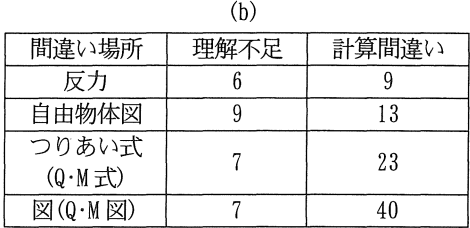

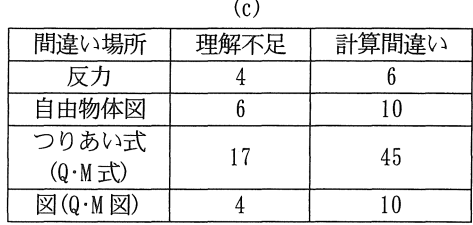

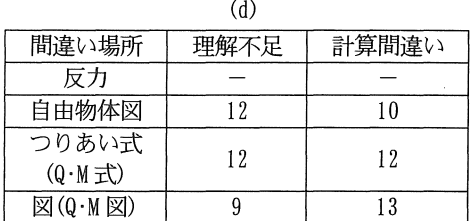

## 2.2 「はりの QM」中間試験と「定期試験」の関係

「はりの QM」試験は、単位認定には評価されないが定期試 験の点数と関わっていると思われる。表 3は、平成 11年度と 平成 12年度の「はりの QMJ 中間試験を何囲目で受かると定期 試験 (100点満点換算)では何点取れているかを示している。 単位取得には、定期試験結果だけでなくレポート提出や授業 の出席点を総合して判断されるが、定期試験の点数が、平成 11年度が 5割、平成 12年度は 4割が合否の最低ラインにな っている。表 3 より、「はりの OM」試験を少ない回数で合格 すれば、定期試験で最低合格ラインに達する割合が高い。特 に、1回目で合格した場合は、そのほとんどが合格ラインに 達している。これは、「はりの QMI を理解していれば、次のス テップを理解し易いと考えられる。そこで、試験前に練習問 題として CAI を行い、学生同士で解き合ったり、点数や時間 でどちらが早く解けるかを競争させることも有効であると思 われる。

| 定期試験の点         | はりの QM 試験の合格・不合格 |                |                         |               |                    |                    |                |                |
|----------------|------------------|----------------|-------------------------|---------------|--------------------|--------------------|----------------|----------------|
| 数割合            | 平成11年度(201名)     |                |                         | 平成12年度(250名)  |                    |                    |                |                |
| (100点換算)       | 1回目<br>(55名)     | 2回目<br>(65名)   | 3回目<br>(35 <sup>2</sup> | 不合格<br>(46名)  | 1回目<br>$(76 \n42)$ | 2回目<br>$(101 \n4)$ | 3 回目<br>(37名)  | 不合格<br>(36名)   |
| $80-$          | 21               | 16             | 9                       | 0             | 19                 | 4                  | 2              | $\theta$       |
| $60 - 79$      | 19               | 21             | 12                      | 3             | 31                 | 24                 | 4              | $\mathfrak{p}$ |
| $50 - 59$      | 11               | 12             | 5                       | 2             | 8                  | 12                 | 4              | $\theta$       |
| $40 - 49$      |                  | 10             | 3                       | 4             | π                  | 14                 | 9              |                |
| $20 - 39$      |                  | 2              | 3                       | 3             | $\mathfrak{p}$     | 14                 | 8              | 4              |
| $0 \sim 19$    |                  | 2              | 3                       | 11            | 5                  | 22                 | 5              | 10             |
| 非受験            |                  | $\mathfrak{L}$ | $\Omega$                | 23            | 4                  | 11                 | 5              | 19             |
| 合格ライン以<br>上の割合 | (51/55)<br>93%   | (49/65)<br>75% | (26/35)<br>74%          | (5/46)<br>11% | (65/76)<br>86%     | (54/101)<br>53%    | (19/37)<br>51% | (3/36)<br>8%   |

3 定期試験の点数と QM試験の合格 (人)

## 2. 3 M図概形問題の結果

「はりの QM」試験では M 図の概形を描かせる問題も出題し ている。これは、単位荷重法の問題において単位荷重を作用 させたときの M図を計算せずに描くことが出来るようになれ ば、問題を解く時間の短縮につながるからである。 M図概形 問題で出題された主な問題とその正解率を図 2に示す。図 2 より、基本とされる問題でミも正解率が意外と低い。これは、 学生が出題された問題に対して深く考えずにただ計算してい るだけではないかと考えられる。そこで CAIプログラムには、 M図の概形を考えさせる問題も取り入れることが望ましい。

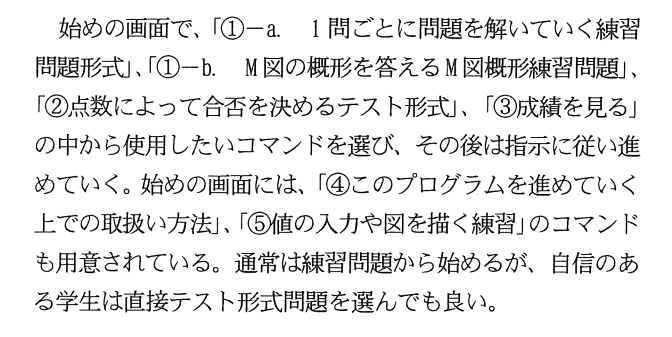

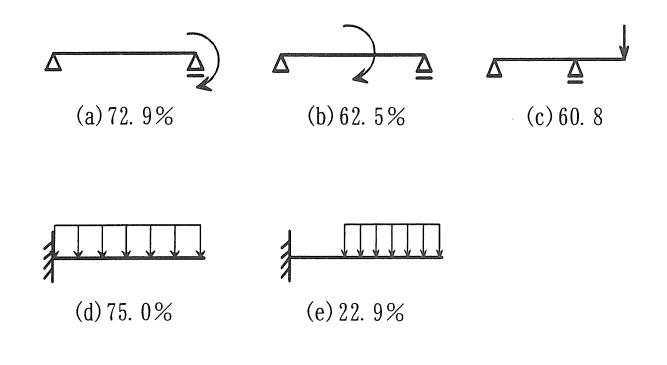

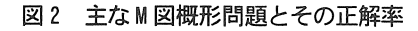

## 3. 学習システム概要

#### 3. 1全体の概要

本プログラムは、後述するプログラム学習のアンケートか ら、さらに改良したら良い点での意見を取り入れて、作成し たものである。その概要を図 3に示す。

使用者は、プログラムを起動させた後、学籍番号を入力す る。

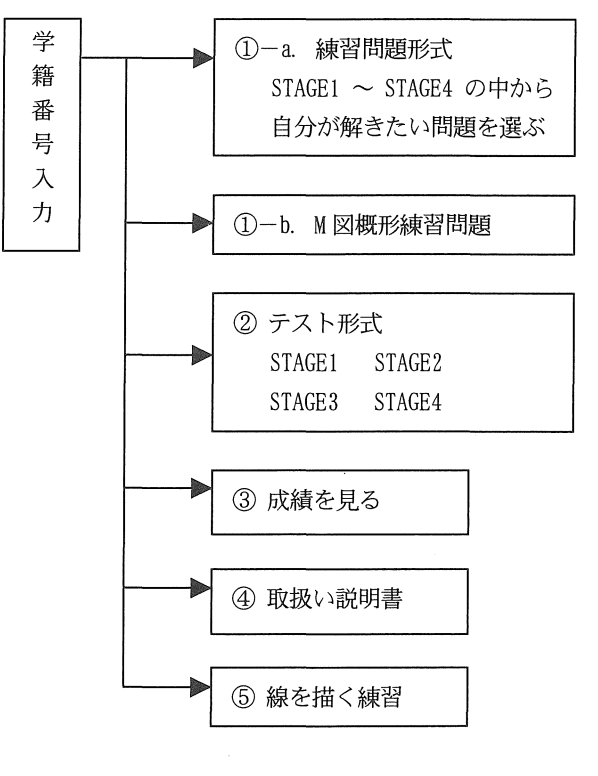

#### 図3 全体の概要

#### 32 出題問題と解答のフロー

3. 2. 1 テスト形式での出題問題の選択システム

「はりの QM」の問題を難易度により 4つの STAGE に分類す る。各 STAGEで出題される問題の型を表 4に示す。

STAGE 3~4 問解いて、点数が 割以上の場合次の STAGE へ、5割~8割の場合は同じ STAGE、5割以下の場合は1つ前 の STAGE に戻るシステムを採用している。

STAGE1 の場合、4 問出題されるが、1 問目と 2 問目は単純 ばりの問題、 3問日は片持ばり、 4問目は張出ばりの問題とし てあらかじめ決めておき、荷重の種類が偏らないように出題 問題を決めていく。同様に、STAGE2 の場合、1間目は単純ば り、2問目は片持ばり、3問目は張出ばり、 STAGE3 の場合は、 1 問目に折れ曲りばり、2 問目と 3 問目が単純ばり、 STAGE4 の場合、1問目と2問目が1/4円弧ばり、3問目が1/2円弧ば りとなっていて、荷重が偏らないようになっている。さらに、 同じ STAGEを繰り返して行う場合でも、はりと荷重の組合せ 3問あるいは 4問とも同じになる確率は、可能な限り、低 くなっている。

また、問題発生に関しては、これまでの研究では、プログ ラムを実行させるたびに新しく問題を作成し、そのデータを 保存してきた。これは、問題を保存しておくことで学生の理 解不足の問題を調べることが出来るためである。しかしそれ では以前に、まったく同じ問題が出題された場合でも、問題 データを保存してしまう。さらに問題データを保存できるフ ァイル数にも限りがあり、限界を超えるとプログラムが停止 してしまう。そこで今回のフログラムでは、一つの型(例え ば単純ばりに集中荷重が作用している問題)について、あら かじめ規則性を利用して、フログラム上で 100~6000 通りの 問題を作成しておき、その中からランダムに選び出すシステ ムを採用することにした。なお、現在までに作成した問題数 は、 STAGE1がから STAGE4までの合計で、約 32000問である。

以上のことから、出題パターンが一定ではないため、どの ような問題が出題されるか予想が出来ないようになっている。 3. 2. 2 テスト形式問題のフローチャート

今回作成したテスト形式問題のフローチャートを図 4に示 す。まず、図 3で示したテスト形式問題を選択すると問題が 出題され、学生は問題を紙に写して解いていく。問題を解い ていく過程で、反力を間違えると次の正解が得られない。そ こで、反力を解いた時点で一度チェックを行う。正解の場合 は次にQ図·M図の答えに移るが、不正解の場合はもう一度反 力を答える。さらに Q 図·M 図を描いた時点、 Q 値·M 値を求め た時点で、それぞれ正誤判定を行う。なお、反力、0 値·M 値 は正解にならないと次に進めないようになっているが、Q図· M図は2回不正解になると正解が表示され、次のQ値·M値の 回答に進む。これは、学生が正解と思っていても、図の描き 方が悪くて不正解になっている場合がある可能性があるから である。

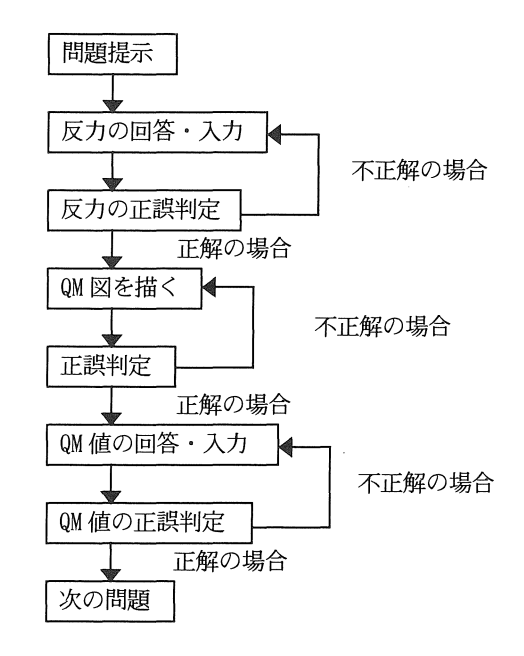

図4 テスト形式問題のフローチャート

|                | はりの種類                               | 1つのはりに作用する荷重の種類                     |  |  |  |
|----------------|-------------------------------------|-------------------------------------|--|--|--|
| $STAGE 1 (4$ 問 | 単純ばり (2問)<br>片持ばり(1 問)<br>張出ばり(1 問) | 集中荷重 or 分布荷重 or モーメント荷重<br>からいずれか一つ |  |  |  |
| STAGE 2 (3問)   | 単純ばり(1 問)<br>片持ばり(1 問)<br>張出ばり (1問) | 集中荷重・分布荷重・モーメント荷重<br>からいずれか二つ       |  |  |  |
| STAGE 3 (3 15) | 折曲りばり(1 問)                          | 集中荷重+分布荷重<br>のいずれか<br>分布荷重+分布荷重     |  |  |  |
|                | 単純ばり(1 問)                           | 集中荷重+分布荷重+モーメント荷重                   |  |  |  |
|                | 単純ばり(1問)                            | 三角形分布荷重 or 台形分布荷重                   |  |  |  |
| STAGE 4 (3 問題) | 1/4 円弧ばり(2 問)<br>1/2 円弧ばり(1 問)      | 集中荷重 or モーメント荷重                     |  |  |  |

表4 各 STAGE の問題数及びはりと荷重の組み合わせ方

## 3. 2. 3鱒習問題形式と M図概形練習問題

練習問題形式は、テスト形式にまだ自信のない学生が練習 を行うためのもので、テスト形式の STAGElから STAGE4まで の、すべてのはりと荷重の組合せの一覧を表示させた中から、 学生が解きたい問題を選ぶことが出来る(図 5参照)。練習問 題形式のフローチャートは、テスト形式と全く同じである。 この形式で何点であってもテスト形式には関係がない。その ため、テスト形式に望む前にここで演習問題として解いてい けば、より効果的であると思われる。

| STAGE 1 | STAGE 2 |      | STAGE 3 | STAGE 4 |  |
|---------|---------|------|---------|---------|--|
| -101    | 201     | 209  | 301     | 401     |  |
| 102     | 202     | 210  | 302     | 402     |  |
| -103    | 203     | 211  | 303     | 403     |  |
| 104     | 204     | 212  | 304     | 404     |  |
| 105.    | 205     | 213  | 305.    |         |  |
| 106     | 206     | 21.4 |         |         |  |
| 107     | 207     | 215  |         |         |  |
| 108     | 208     | 216  |         |         |  |
| 109     |         |      |         |         |  |

図5 練習問題形式選択画面

また、2.3で述べたように、M図概形練習問題も選択できる。 出題数は 20問で、難易度は STAGE1から STAGE2程度である。 回答方法は、4つの選択肢から選べるようになっている。こ の選択肢には、これまでの中間試験で、不正解に多かった回 答を取り入れている。問題画面は図 6の通りである。

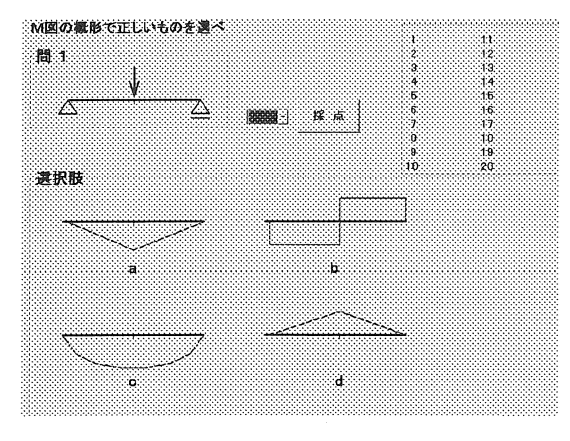

6 M図概形問題画面

## 3.3 プログラム内容

3. 3. 1 OM 図描画システム

CAIプログラムソフト作成において、答えの数値の判定は 比較的容易であるが、Q図·M図を描画させてその正誤判定を

コンビュータに行わせることは従来から非常に困難な作業で あった。しかし、学生に Q M図を描かせ、その判定を行わ ないと完全な CAIシステムとはならない。そこで、 Visual Basicの特性を活かしてマウスによる図の描画を行えるよう にする 456。この図形描画プログラムを作成するにあたって 発生した問題点とその対応策を以下に示す。

## (1)線の種類

図を描画する際に必要な線の種類は、直線と曲線である。 さらに、始めは直線で途中から曲線、あるいはその逆も出来 るようにしなければならない。

まず、画面上に直線と曲線のどちらかを選べるオプション ボタンを用意し、このどちらかのボタンが押されている場合 に限り、線を引くことが可能となるようにする。そして、直 線の場合はマウスをクリックすると線が引けるようになり、 曲線の場合はマウスを押していると線が引けるようにする。 (2)補助線の使用

線を引くとき、目分量で描いていたのでは不正解になるこ とがある。そこで、 QM図を描くときとは違う太さの線を用い て補助線を引けるようにする。それによって、分布荷重によ るM図の曲線も、より描きやすくなる。

(3)線の描き直し

線を描き直したい場合、画面すべてをクリアした場合、出 題した問題まで消えてしまう。そこで、一度描いた線の座標 のデータを読み込んで、背景色と同色で線を描くことによっ て、線を消したことにする。

(4)図の大きさの調整

線を描くときに一番問題になってくるのは、一人一人によ って、線を描く大きさが違うということである。そこで、ど んな大きさで描いても正解図と同じ大きさになるように、ス ケーリングを行う (図7参照)。

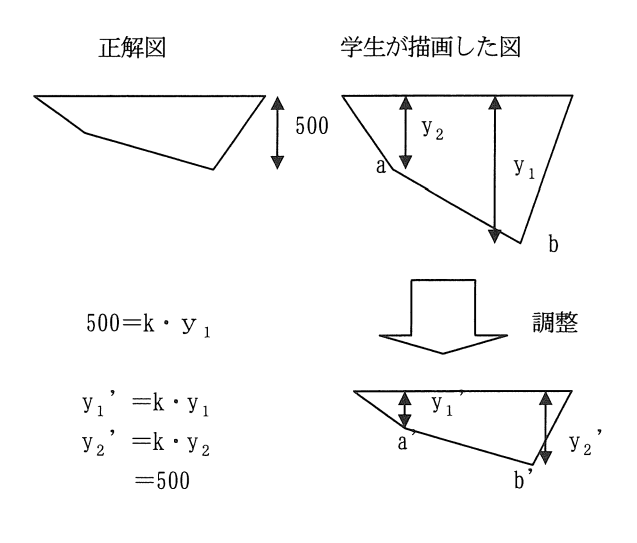

#### 図7 描画した図の調整

正誤判定の方法は、最大値を合わせて調整した後の各点の 座標と、正解図の各点の座標を比較する。描画した図を調整 しでも、最大値以外の点が正解図の座標と一致しない。そこ で、正解の点から±100 までを許容誤差の範囲内とし (図 8 参照)、マウスでクリックした点がすべて正解範囲にあれば、 その図は正解になる。

曲線の場合、曲線部分を 10分割して同様にチェックを行う。

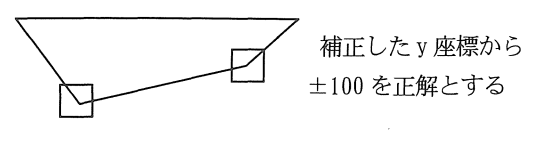

図8 図の許容範囲

#### 3. 3. 2 回答入力システム

これまで回答入力は、すべてキーボードから行っていた。 しかしパソコンをほとんど使用しない学生からは、あまりキ ーボードを使用したくないという意見や、分数の答えが出た 場合でも小数に直して入力しなければならなかったため、面 **倒くさいという意見があった。そこで、マウスのみを用いて** 回答を入力できるプログラムの作成を試みた。

(1)スクロールパーによる回答入力

図9に示すスクロールバーを画面上に用意し、スクロール パーの左右両端をマウスでクリックしたり、真中のパーコン トロールを動かして、自分が入力したい値に合わせる。しか し、自分が入力したい値に近づいたとき、スクロールパーの 両端を一回押すごとに値が 1しか変わらないために、大きな 値になったとき使いづらくなる。また、小数の判別をするこ とが出来ず、分数の対応が出来ない。よって、スクロールパ ーの使用は、回答入力には不向きである。

(2)電卓ボタンによる回答入力

次に、図 10に示す電卓のコマンドボタンによる回答の入力 を試みた。電卓ボタンを用いた場合、自分が入力したい値を 確実に入力できる。しかし、四則演算が出来てしまうと、計 算を途中までノートに書いた後、電卓で計算することができ てしまう。そのため、四則演算ができない電卓ボタンにする。

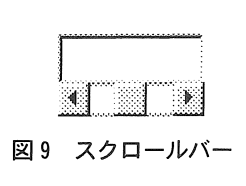

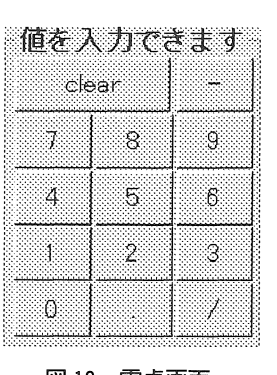

10 霊車画面

(5)正誤判定の許容誤差 さいきょう しょう おおし しんだし、符号としての「一」と分数に必要な「/」は残しておく。 なお、「一」key を押しても計算には使えないように、それま で入力した値をクリアさせて、符号として出力されるように した。

> この電卓ボタンの使用は、初めて使用する者にとっても、 比較的使いやすいものと考えられるため、回答入力には、電 卓ボタンを用いることにする。

## 3. 3. 3 Q値·M値の入力個所

Q値·M値の入力の仕方についての取組みを以下に示す。 (1)すべての点の入力

11(a)に示すように、図を措いた際にすべての点の入力 を行う。この場合、解答欄は 4つ用意しておき、入力する順 序は A 点から C 点に向かって入力していく。しかし、B 点に は入力する点が 2ヶ所あるため、どちらを先に入力すれば良 いか分からないという意見がある。また、同じ値を繰り返し 入力しなければならないため、面倒になってしまう。

## (2) 値が変わる所でのみ入力

図11(b)に示すように、QまたはMの値が変わった所の点の み入力させる。この場合、解答欄は 2つ用意しておき、入力 させる所の点に番号を書いて、その値を入力させる。

本プログラムでは、入力のしやすさと余計な部分を省くこ とを考え、 (2)値が変わる所でのみ入力を行うことにした。

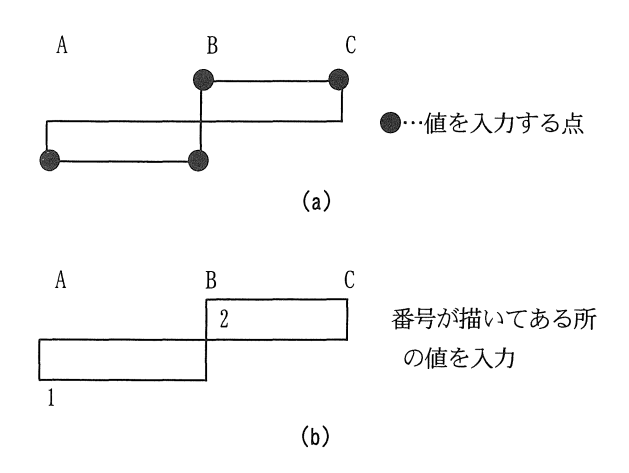

図11 値を入力する点の場所

## 3. 3. 4 解説書の作成

学習者が、出題された問題に行き詰まり、解らなくなった ときの手助けとして、類似した問題の解き方を書いた解説書 を作成した。この解説書は、問題を解いている途中にいつで も見られるように「ヒント」ボタンにより画面上に表示される。 解説書は、反力·QMを答えるときにそれぞれに対応したもの を表示させる。なお、さらに分かりやすい表現が出来るよう になれば、その都度書き込んでいけるようになっている。

### 3. 3. 5点数決定方法

1間の点数は10点満点としている。その配点は表5に示す とおりである。反力を間違えた場合は、間違えた所の反力と Q値·M値は0点になる。しかし、Q図·M図に関しては値を求 めなくても、概形が分かって解けることもあるので、反力を 間違えても図が正解すれば、得点を与えることにした。なお、 途中で解説書を見た場合には、その問題の得点を半分にする。

| 73 V         |               |       |       |  |  |  |
|--------------|---------------|-------|-------|--|--|--|
|              | 反力            | Q⊠∙M⊠ | Q值·M值 |  |  |  |
| 単純ばり<br>張出ばり | RA, RB<br>各2点 | 各2点   | 各1点   |  |  |  |
| 片持ばり         |               | 各3点   | 各2点   |  |  |  |

表5 1問ごとの点数配分

#### 3. 4 成績データの活用

テスト形式、練習問題形式、M図概形練習問題のいずれの 場合も問題を解き終えると、その問題に関するデータを保存 する。保存するデータは、テスト形式と練習問題形式の場合、 反力を間違えた回数、Q図·M図の正否、Q値·M値を間違えた 回数、ヒントを見たかどうか、点数、時間、問題のデータと 日付である。M図概形練習問題の場合、選択した回答と日付 を保存させる。このデータは、図 3の「成績を見る」のコマン ドで、すぐに見ることができ、どのような問題が間違えやす いかを調べることが出来る。これを基礎データとして、授業 で重点的に教えれば効果的であると考えられる。

## 4. CAI学習の実施とその考察

実際に「はりの OM」の中間試験を行う際には、過去問が欲 しくても手に入らない学生と手に入る学生が出てくる。そこ で、過去聞によって勉強する学生と、作成したプログラムに よる CAI学習の学生のグループをつくり、それぞれの学習を 行った後、試験を行い CAIの効果を調べる。

#### 4.1勉強会の実施

2000年度構造力学園単位未修得者のうち 12月再試受験 63 名を対象に、「はりの QM」のプレテストを行う。学習効果の 比較を行うために、プレテストの平均点が CAI学習グループ と過去問学習グループで同じになるように学生を振り分け、 情報教育センターで勉強会を 2回実施する。 3回目の集合時 にポストテストを行い、その結果を比較する。ポストテスト 実施時にはM図概形問題も出題する。

なお今回、過去関学習者には、質問に対し個人指導的に答 えて対応したが、 CAI学習者には質問に応じていない。

## 4. 2試験結果

各学習対象者数は、 CAI学習 2回が 18人、過去問による学 習 2回が 16人、過去問による学習 1回が 14 人であった。各

学習者のプレ・ポストテスト及びM図概形の平均点を表 6 に 示す。 プレ・ポストテスト、M 図概形のいずれの場合も 100 点満点である。

| 衣り<br>ノレ<br>・ホストナスト及ひ™凶慨形の平均点 |                         |                         |                        |  |  |  |
|-------------------------------|-------------------------|-------------------------|------------------------|--|--|--|
| 学習<br>方法<br>テスト               | CAI 学習<br>受講2回<br>(18名) | 過去問学習<br>受講2回<br>(16.4) | 過去問学習<br>受講1回<br>(14名) |  |  |  |
| プレテスト                         | 59.5                    | 65.5                    | 54.8                   |  |  |  |
| ポスト<br>テスト                    | 67.4                    | 72.4                    | 57.3                   |  |  |  |
| 得点変化                          | $+7.9$                  | $+6.9$                  | $+2.5$                 |  |  |  |
| M図概形<br>(8 問出題)               | 71.5                    | 50.0                    | 39.3                   |  |  |  |

主て、プレ、ポストニスト及び以回郷形の立构上

プレテストからポストテストへの点数の比較では、 CAI 学 習と過去問学習を 回受講した場合、 +7~8 点の伸びを示し ている。しかし、過去問学習を l回しか受講していない場合 は、わずかな上昇しかみられなかった。

M図概形問題に関しては、 8問出題された中での正解数は、 CAI学習者の方が過去問学習より 20%以上高く、 CAI学習と 過去問学習の差が顕著に表れた。

時間をかけて勉強をすれば点数が伸びることは当然のこと であるが、 CAI学習は、直接指導に近い学習と同様の効果が あることが伺える。また、今回の勉強会では過去聞を学生に 与えたが、過去問などの資料を何も与えなかった場合はさら に点数の差が現われることが予想される。

#### 4.3 アンケート結果

CAI学習を終えた者に対して、修了後にアンケートに答え てもらった。主な意見と対策および考察を以下に示す。

4. 3. 1 M図を描くことについて

良いという意見(12名)

- 手軽に描けるのが良い
- 特に難しくない
- その場で答えが解るのでどこが違うかわかる
- 直線が描けるし、曲線も難しいけど思ったけど思った通 りに描ける
- 楽で良かった
- 直線、曲線が描けるので良い
- 図を描くことによって理解が深まる
- 実際に図を描くことによって覚えやすい
- 図が汚くても修正してくれる
- パソコンに初めて図を描いた
- 概形を理解しやすくなる
- うまく描けなくても、正解になるので良い

良くないという意見 (6名)

- 違っていても正解になるので、正解の許容範囲を小さく した方が良い
- 曲線が間違っていても正解になった
- 曲線が少し描きにくい
- 図がだいたいで正解になるので違ったと思っても正解 になる
- 描き方を間違えると不正解になるのでどんな風に描い ても正解になれば良い
- という、良い悪いの両方の意見が出た。

これらの対策として、補助線を引けるようにして、正確に 図を描かせて許容範囲を少し狭くした。

### 4. 3. 2 中間試験前の勉強を想定した場合

- 簡単に酬を理解出来る
- 基礎的なことが身につく
- 普通に勉強するより楽しくでき、真剣にやれるから力が つく
- 復習になった
- 自分が理解できていない所が分かる
- 基礎をしっかり復習できる、
- すぐに正誤判定が出来るので間違いがすぐでて分かり やすい
- 短時間でいろいろな問題が出来るから
- 忘れても復習になる
- 図の概形が少し予想できるようになる
- 自分が納得行くまで出来る
- ゲーム感覚だから真剣になったり、クリアしたい気持ち になる
- · Q図M図を描く練習になった
- 正解になるまでやるからよい
- いろんな問題が解ける
- 楽しいから印象に残って覚えやすい

という意見があり、CAIは中間試験対策にも成り得ると考え られる。

## 4. 3. 3 改良したら良い点

問題を解き終えた後、どうすればよいかが分からない という意見に対し、プログラムを実行させているときに、問 題を解いている途中、解き終えた後に関係なく、次に押せる ボタンを限定した。

また、今回用いたプログラムは、学生に解かせる問題が自 動的に発生していた。これに対し、

解きたい問題だけをやれたらよい

という意見が出たので、自分の解きたい問題を解くことがで きる練習問題形式を作成した。以上の改良を踏まえた結果、 最終的に図 3に示す全体の概要が得られた。

#### 4. 3. 4 学習会の感想

CAI学習者

- · 少ない時間で QM の基礎の勉強ができて、楽しかった
- 採点のとき、ドキドキ感があってよかった
- ゲーム感覚でできるのが良かった
- 点数がでるので、真剣にやれる
- 以前やった QB より分かりやすくて良かった
- 楽しんで勉強できた
- 計算は紙に書いてやるのでかわらないが、解いた後すぐ 判定できるのでやる気がでる
- 図があっているかどうかが分かるから良い
- このプログラムを生徒全員が使えるようになれば良い
- 授業の雰囲気がいつもと違うので良い
- 楽しんでできた。もう一度やりたい
- 授業でやれば、集中して出来る
- 中間テスト前に、コンビュータ学習をできたらよかった。 ぜ、ひやって欲しい
- 短い時間でたくさんの問題が出来るし、解答が分かるの がよい
- 新鮮味があってよかった
- パソコンだとやらされている気がしないので、楽しい
- $\bullet$ QMだけでなく単位荷重法とかもやれたらよい

という意見が見られたことから、 CAI学習は、学生の学習意 欲を向上させることが明らかになった。

過去問学習者

- · CAI をやってみたかった
- パソコンの方が取り組む意欲が出そう

と言う学生が何人かいたことから、来年度からの実用化が多 いに期待できると考えられる。

#### 4.4実用化に向けて

本プログラムソフトは実行ファイル(拡張子. exe)を作成し た場合、Windows95、Windows NT3. 51 以降のバージョンにお いて、Microsoft Office95 以降がインストールされていれば、 Visual Basicがなくても作動する。また、問題データなどを 含めたプログラムの全容量は 7Mbである。それとは別に、学 生の成績データ保存に必要な容量は、100名に対し 5 Mb あれ ば十分である。

運営上の問題点として設備があげられるが、本学には情報 教育センターの施設があるため、プログラムがあれば、誰で も使用することが可能である。

授業に使用するにあたっては、このプログラムソフトのテ スト形式で STAGE4 まで合格すれば、期末テストで何らかの加 点を行うと学習意欲の増加につながると思われる。いずれに せよ、この CAI学習は学生にとって、いつでも自分のペース で「はりのQMJを完壁にマスターできる極めて有力なツールで あることは間違いない。

## 5. 結論

構造力学において、もっとも基本となる「はりの QM」単元 を、パソコンによって学習できるブpログラムソフトの開発を 行った。作成したプログラムを用いて学生に問題を解かせ、 その時の意見をもとに改良を繰り返した。それによって得ら れた結論を以下に述べる。

- 1. Q図·M図を、マウスを使用することによって画面に線を 引き、その正誤判定が可能となったため、単純ばりや片 持ばりをはじめとする基本的な静定構造に関する、問題 の作成から正誤判定に至るまでの一連の流れが、すべて 可能となった。
- 2. CAI 学習では、友人同士で点数を競ったりして、楽しん で学力を向上させることが出来るため、学習意欲の向上 につながる。
- 3. CAI学習は、個人指導しながらの過去問学習と比較する と、点数の伸びがほぼ同じであり、「はりの QM」での CAI 学習は有効であることがわかった。また、M図の概形問 題では、 CAI学習は過去問学習に比べ、あきらかに点数 が高く、有効である。
- 4. 授業での実用化に向けて、学生の抵抗が見られないため、 早期実現が期待できる。

今回、 CAI使用者が 18名であったが、授業で 100名以上 に対して行えば、さらなる改良の指摘点が挙がることが 予想され、プログラムのより一層の改良が期待できる。

謝辞:本研究では、本学土木工学科 4年生の、水野豪君をは じめとする多くの方々に協力を頂いた。ここに感謝の意を深 く表する。

#### 参考文献

- 1) 芦葉浪久: CAI コースウェア作成技法、東京書籍、昭和 62年
- 2) 青木徹彦:構造力学はりの断面力の CAIとその誠子、工 学教育、45 巻 2 号、平成 9 年 3 月、pp25~28
- 3) 吉田明弘、青木徹彦:パソコンによる構造力学演習自 動学習システムの試み、平成 12年度工学・工業教育研 究講演会講演論文集、平成 <sup>12</sup> 月、 pp213~216
- 4) 豊田孝:Visual Basic5.0ステップバイステップ、ASCII、 平成 9年
- 5) 河西朝雄: Visual Basic5. 0 上級編、技術評論社、平成 10年
- 6) 原因康平:Visual Basicプログラミング入門、牧野書 底、平成 10

(受理 平成13年3月19日)